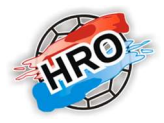

# Notfallplan nuScore 2

## Falls der elektronische Spielbericht nuScore2 aus technischen Gründen nicht verwendet werden kann, gilt folgende Regelung:

## Vor dem Spiel:

Es ist ein Spielberichtsformular in Papierform (4-fach-Satz) zu verwenden. Die Spielernamen sind nach den Trikotnummern aufsteigend, die Spielausweisnummer und das Geburtsjahr vollständig in die zutreffende Spalte des Spielberichts einzutragen.

Falls Jugendspieler in Erwachsenen-Mannschaften eingesetzt werden, weisen sie ein Doppelspielrecht gemäß § 12 Abs. 3 und § 19 SpO DHB/HVNB durch Eintragung im Spielausweis nach. Auf §§ 22 "Jugendschutzbestimmungen" und 37 Abs. 3 "Altersklassen" SpO DHB/HVNB wird besonders hingewiesen.

Das Original des Spielberichtes erhält die Spielleitende Stelle, je eine Durchschrift erhalten das Schiedsrichtergespann sowie die beteiligten Vereine.

Für die Versendung der Spielberichte sind den Schiedsrichtern adressierte und ausreichend frankierte Briefumschläge vom Heimverein zur Verfügung zu stellen. Die Spielberichte sind durch die Schiedsrichter spätestens am ersten Werktag nach dem Spiel an die Spielleitende Stelle abzusenden.

#### Während dem Spiel:

Der Spielverlauf ist ab dem technischen Ausfall auf dem Papierspielbericht fortzuschreiben. Nach Spielende wird das Original des Spielberichtes zusammen mit den Teilnehmerlisten an die Spielleitende Stelle gesandt.

Für die Versendung der Spielberichte sind den Schiedsrichtern adressierte und ausreichend frankierte Briefumschläge vom Heimverein zur Verfügung zu stellen. Die Spielberichte sind durch die Schiedsrichter spätestens am ersten Werktag nach dem Spiel an die Spielleitende Stelle abzusenden.

#### Nach dem Spiel:

Für den Fall, dass sich aus irgendeinem Grund der Spielbericht nicht freigeben lässt, ist wie folgt zu verfahren:

Meldung per Mail an den Staffelleiter mit Kopie (in CC setzen) an den Verbandsadministrator (nuliga@hvnbonline.de), danach den lokalen Spielbericht exportieren. Dies muss mit dem Rechner ausgeführt werden, der auch für die Protokollierung des Spielberichtes verwendet wurde. Nach dem Drücken auf OK öffnet sich der Windows Explorer und bietet einen Ort an, wohin diese Datei (MeetingReport=Dateiende.json) gespeichert werden kann. Diesen Ort merken bzw. die Datei auf den Desktop ablegen. Danach diese Datei als Anhang an den Verbandsadministrator schicken.

Bitte auch eine kurze Beschreibung mitliefern, was bei der Freigabe nicht funktioniert, hat bzw. was unternommen wurde und ob evtl. eine Fehlermeldung vom System angezeigt wurde.

Der Heimverein ist verpflichtet, das Endergebnis in nuLiga innerhalb von 60 Minuten nach Spielende zu melden.